## **Новое в версии: Новые возможности для работы c сопоставлением номенклатуры в Модуле 1С:EDI**

Ранее в сервисе 1С:EDI поддерживалась возможность сопоставления одной номенклатуры учетной базы к одной номенклатуре торговой сети, что было неудобно при работе с изменением номенклатуры / упаковки в документах цепочки относительно исходного заказа. Из-за этого пользователи сталкивались с проблемами создания ЭДО (эУПД, эУКД, эИУПД) и отправкой EDIдокументов.

Начиная с версии 1.0.7 пользователи смогут сопоставлять несколько своих номенклатур учетной базы 1С с одной номенклатурой торговой сети, а также сопоставить одну свою номенклатуру с несколькими номенклатурами торговой сети.

Данный функционал:

- Предоставляет поставщикам возможность работать с аналогами товаров.
- Обеспечивает пользователей инструментом для самостоятельного редактирования сопоставления номенклатуры на каждом этапе обработки заказа.
- Поддерживает работу с торговыми сетями, которые не используют штрихкоды номенклатуры в заказах или присылают неуникальные штрихкоды номенклатуры.

## Изменения в модуле:

• Добавлена вкладка «Покупатели» в настройках модуля, где по каждой торговой сети можно просмотреть и при необходимости отредактировать сопоставление номенклатуры.

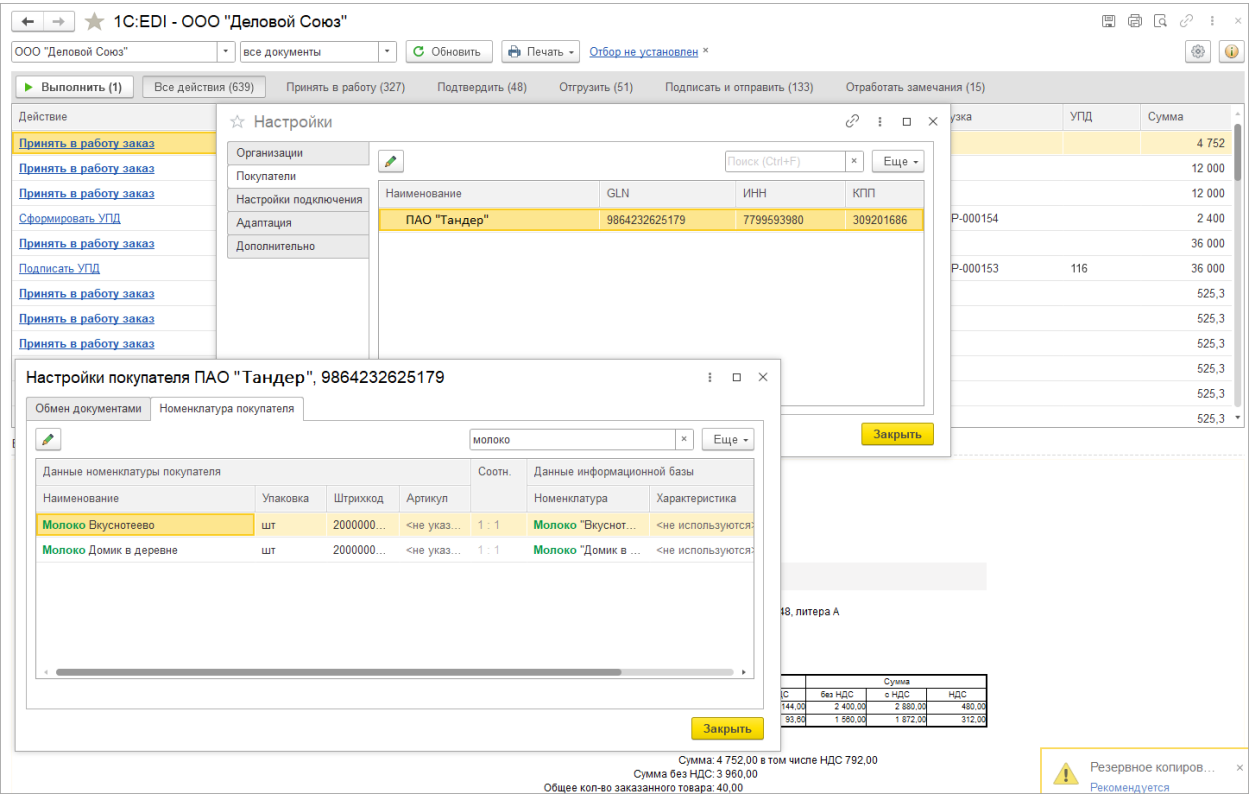

• Добавлена проверка сопоставления при формировании документов EDI и ЭДО. Если в учетном документе присутствуют позиции, которые не сопоставлены, то пользователю будет предоставлена возможность настроить сопоставление и сформировать документ повторно.

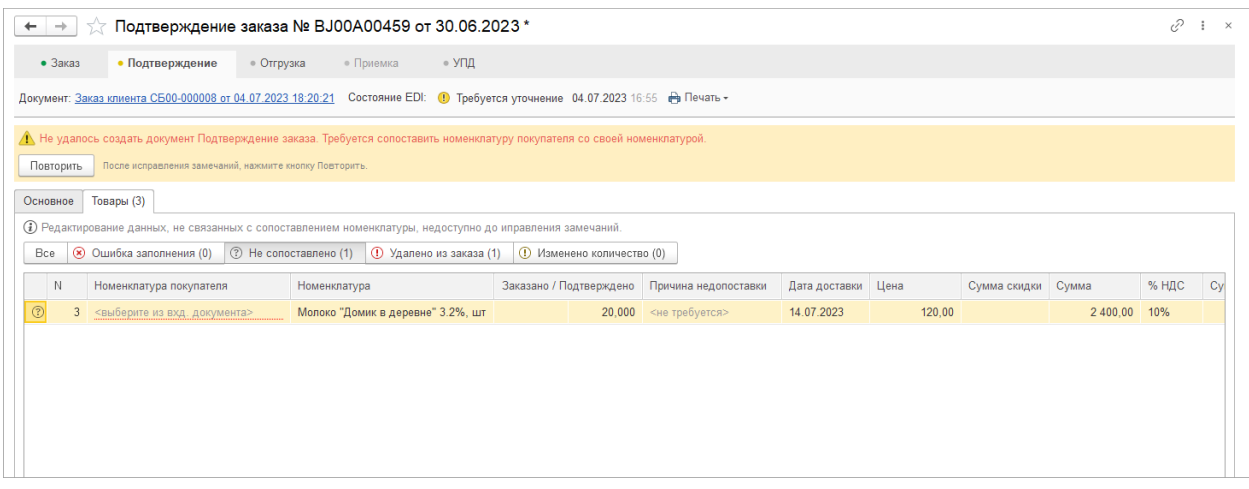

• Добавлена возможность привязать несколько номенклатур учетной базы в карточке «Номенклатура покупателя» и выбрать основную из списка.

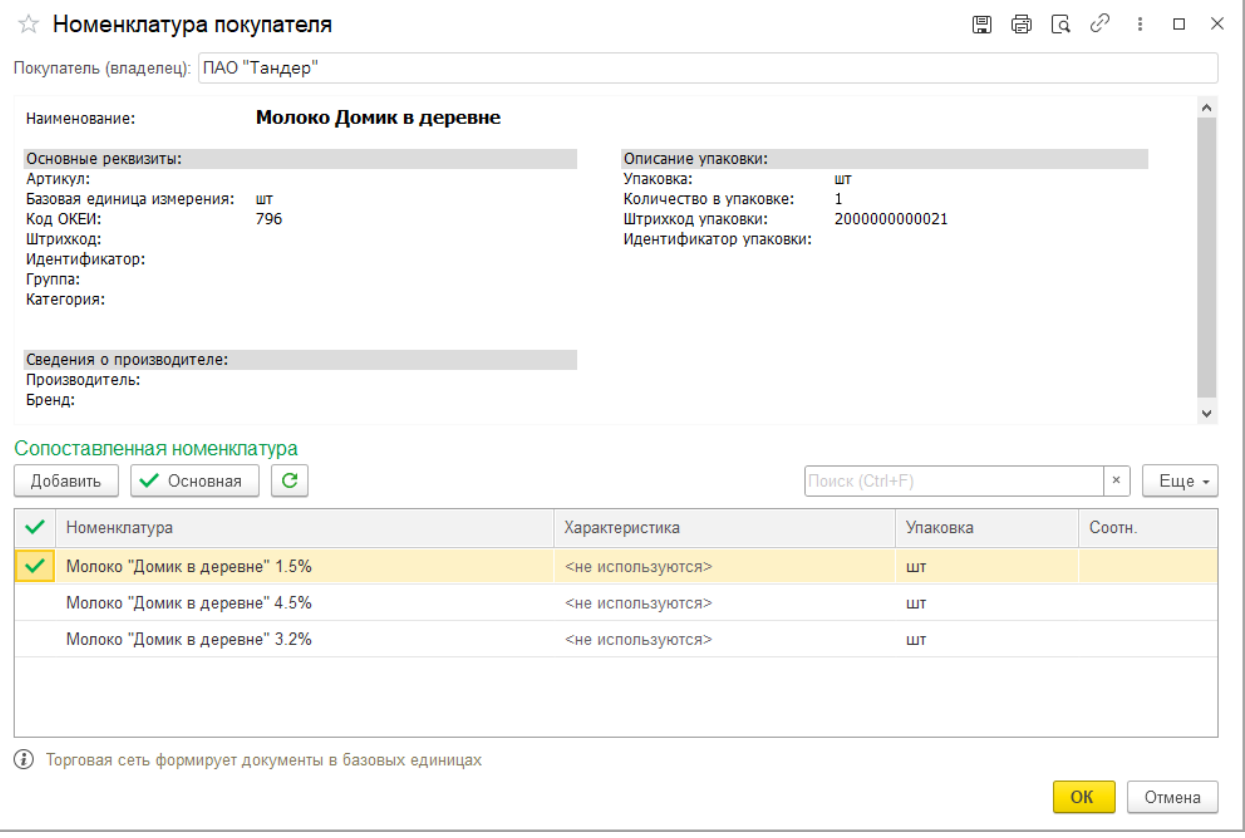